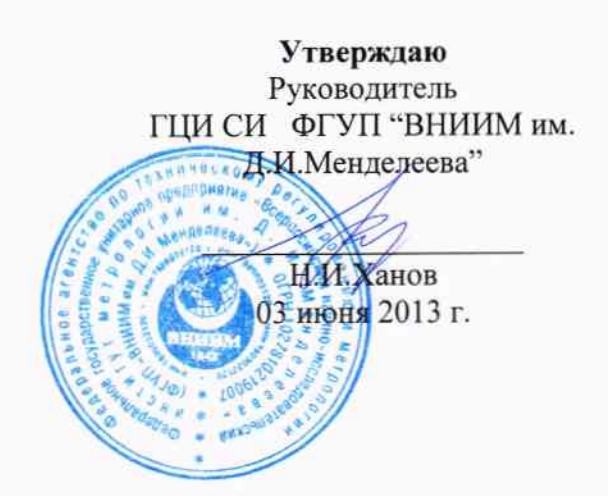

# Анализаторы иммунологические Multiskan FC фирмы « Thermo Fisher Scientific (Shanghai) Instruments Co., Ltd.», КНР

## МЕТОДИКА ПОВЕРКИ

## MII-242-1546-2013

Руководитель отдела ГЦИ СИ ФГУП "ВНИИМ им. Д.И.Менделеева"

Л.А. Конопелько 2013 г.

Ст. научный сотрудник ГЦИ СИ ФГУП "ВНИИМ им. Д.И.Менделеева"

М.А. Мешалкин Инженер

ГЦИ СИ ФГУП "ВНИИМ им. Д.И.Менделеева"

\_ Л.А. Ерофеевская

Санкт-Петербург

Настоящая методика поверки распространяется на анализаторы иммунологические Multiskan FC фирмы « Thermo Fisher Scientific (Shanghai) Instruments Co., Ltd.», КНР и устанавливает методы и средства их первичной поверки (до ввода в эксплуатацию или после ремонта) и периодической поверки в процессе эксплуатации.

Интервал между поверками - 1 год.

## 1. ОПЕРАЦИИ ПОВЕРКИ

При проведении поверки выполняются операции, указанные в таблице 1:

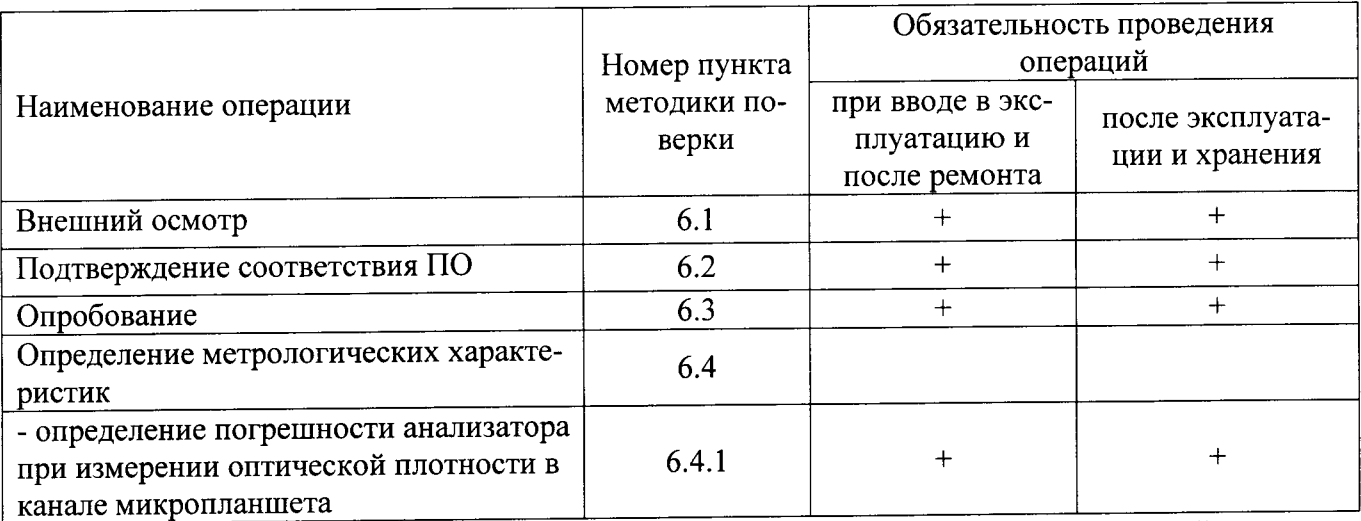

Если при проведении той или иной операции поверки получен отрицательный результат, дальнейшая поверка прекращается.

## 2. СРЕДСТВА ПОВЕРКИ

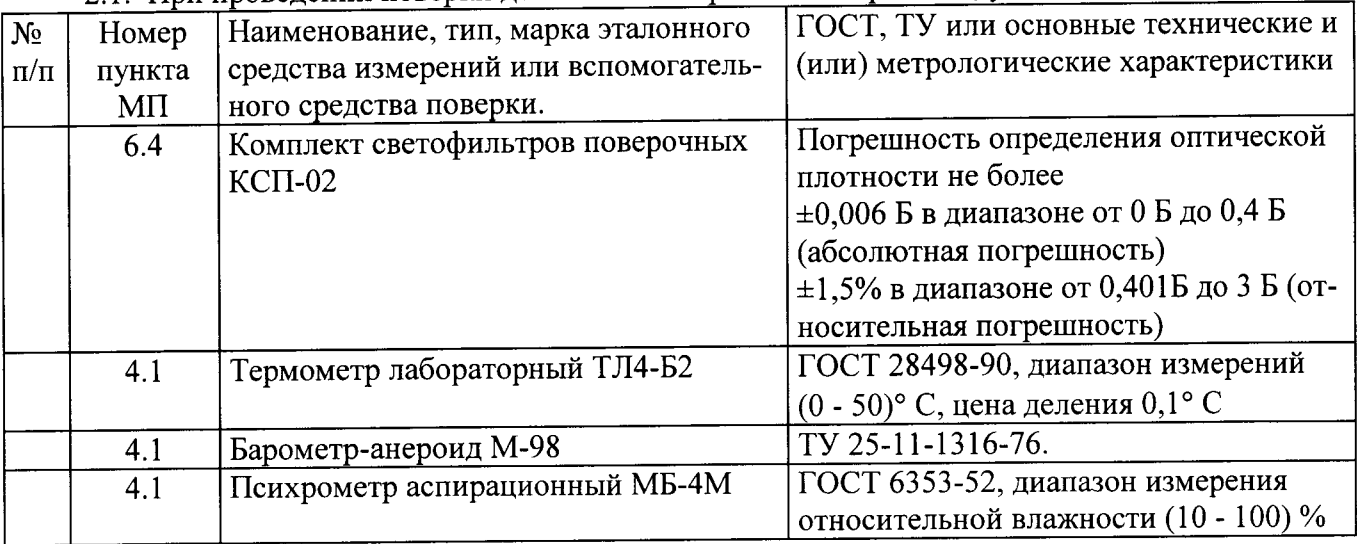

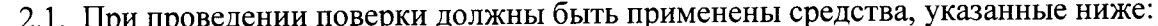

2.2. Допускается применение средств поверки, не приведенных в п.2.1, но обеспечивающих определение характеристик с требуемой точностью.

2.3. Все указанные средства измерений должны иметь действующие свидетельства о поверке.

#### 3. ТРЕБОВАНИЯ БЕЗОПАСНОСТИ

3.1. При проведении поверки должны быть соблюдены требования безопасности, приведенные в руководстве по эксплуатации.

# 4. УСЛОВИЯ ПРОВЕДЕНИЯ ПОВЕРКИ.

4.1. При проведении поверки должны быть соблюдены следующие условия:

- температура окружающего воздуха – +5...+40 °C;

- атмосферное давление - 84...106,7 кПа;

- относительная влажность воздуха от 20 до 80 %

- напряжение питания 220 (+10...-15)% В с частотой (50 $\pm$ 1) Гц.

#### 5. ПОДГОТОВКА К ПОВЕРКЕ

5.1. Подготовить прибор к работе в соответствии с руководством по эксплуатации.

5.2. Перед проведением периодической поверки выполняется техническое обслуживание в соответствии с Руководством по эксплуатации.

#### 6. ПРОВЕДЕНИЕ ПОВЕРКИ

#### 6.1. Внешний осмотр

При проведении внешнего осмотра должно быть установлено соответствие поверяемого анализатора следующим требованиям:

- комплектность должна соответствовать техническому описанию и инструкции по эксплуатации;

- не допускаются дефекты корпуса, нечеткая маркировка или отсутствие маркировки клавиш управления на лицевой панели;

# 6.2. Подтверждение соответствия программного обеспечения.

6.2.1 Подтверждение соответствия встроенного программного обеспечения.

Для подтверждения соответствия встроенного программного обеспечения необходимо в главном меню дисплея (меню пользователя), открыть вкладку «Параметры систе-МЫ».

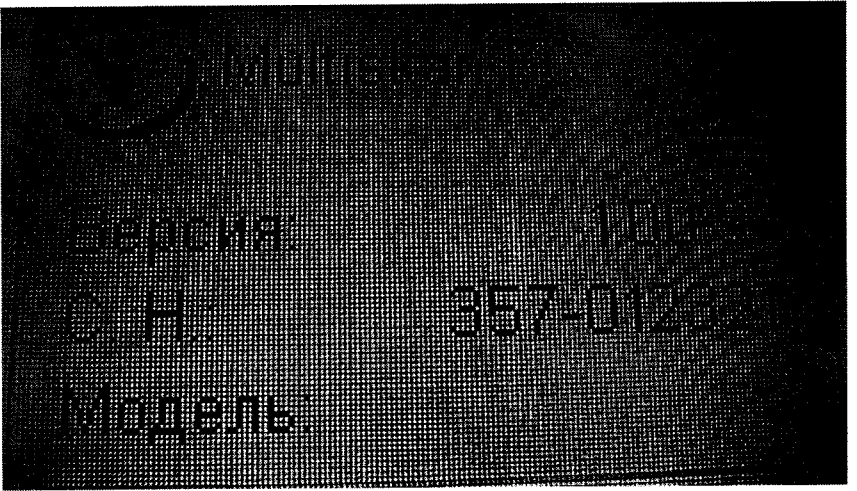

Проверка версии встроенного ПО. Рисунок 1.

6.2.2. Подтверждение соответствия автономного программного обеспечения. Подтверждение соответствия автономного программного обеспечения осуществляется при запуске программы, на экране компьютера высвечивается версия ПО.

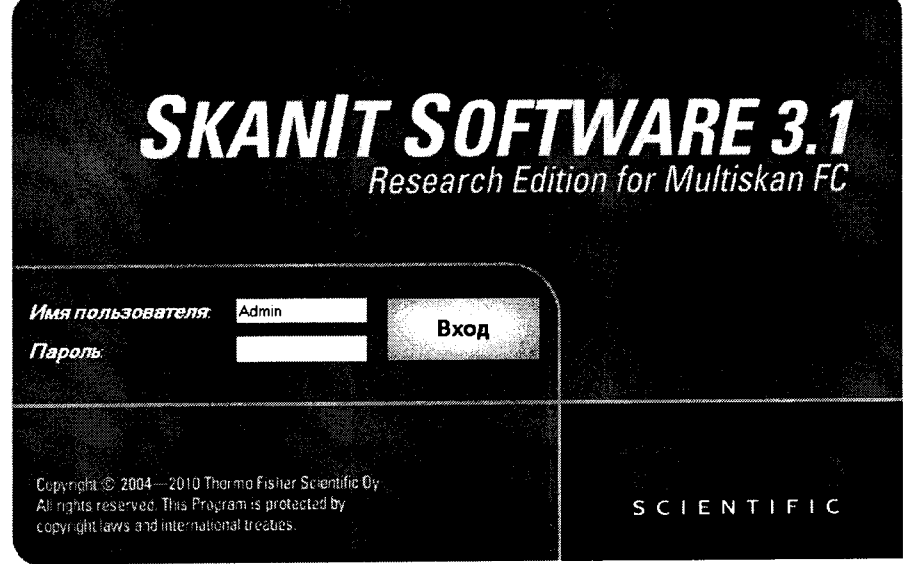

Рисунок 2. Проверка версии автономного ПО.

6.2.3. Анализатор считается выдержавшим поверку по п.6.2, если версия встроенного ПО - 1.00.94 или выше, версия автономного ПО - 3.1 и выше.

## 6.3. Опробование

6.3.1. Опробование прибора происходит в автоматическом режиме.

6.3.2. Включить питание прибора. После включения питания начинается автоматическая диагностика.

В случае успешного прохождения самодиагностики на дисплее появляется главное меню программы управления прибором. В случае если прибор не прошел тестирование, на дисплее появляется сообщение об ошибке.

### 6.4. Определение метрологических характеристик

6.4.1. Определение погрешности фотометра при измерении оптической плотности производится с помощью комплекта светофильтров поверочных КСП-01. Чтобы произвести измерение оптической плотности на определенной длине волны необходимо выполнить следующие действия.

6.4.2. В главном меню дисплея (меню пользователя), используя стрелки управления курсором, установить курсор на надпись "Формат планшета", во всплывающем меня выбрать «96 лунок» и нажать на клавишу «ОК».

6.4.3. В главном меню дисплея (меню пользователя), установить курсор на надпись "Измерение", нажать на клавишу «ОК», выбрать

«фильтр 1» соответствующую длину волны,

«фильтр 2»- «без фильтра»,

«режим» - быстрый,

количество считываний - 1,

и нажать на клавишу «F1» (принять).

6.4.4. В главном меню дисплея (меню пользователя), выбрать:

«встряхивание» - нет,

«наращивание температуры» - нет.

6.4.5. Установить планшет с поверочными светофильтрами на каретку.

6.4.6. Измерить оптическую плотность светофильтров, дважды нажав клавишу "START". После завершения измерения результат автоматически распечатываются на принтере или экране монитора ПК. Для сохранения на внешнюю flash-память после окончания измерения нажать на клавишу «File» и во всплывающем меню выбрать «экспортировать как текст».

Измерения повторить 2 раза.

6.4.9. Повторить операции по п.п. 6.4.2.- 6.4.8. на для всех рабочих длинах волн поверяемого фотометра.

6.4.10 Для каждого светофильтра, оптическая плотность которого не более 0,4Б вычислить абсолютную погрешность по формуле:

$$
\Delta D_i = D_i^{\text{H3M}} - D_i^{\text{R2CII}} \tag{1}
$$

где D<sub>i</sub><sup>nacn</sup> - действительное значение оптической плотности контрольного светофильтра, указанное в свидетельстве о его поверке.

где  $D_i^{\mu 3M}$ - i-е измеренное значение оптической плотности (i=1,2).

6.4.11. Для каждого светофильтра, оптическая плотность которого превышает 0,4Б вычислить относительную погрешность (в процентах) по формуле:

$$
\delta_{i} = (\Delta D_{i}) \times 100 / (D_{i}^{\text{naon}})
$$
 (2)

6.4.12. За величину относительной погрешности фотометра (в диапазоне D>0,4) принимается наибольшая величина из полученных в п.6.4.11.

6.4.12. За величину абсолютной погрешности фотометра (в диапазоне  $0 < D \le 0,4$ ) принимается наибольшая величина из полученных в п.6.4.10.

6.4.12. Прибор считается прошедшим поверку по п. 6.4, если относительная погрешность не превышает  $\pm 3\%$ , а абсолютная  $\pm 0,0125$ .

# 7. ОФОРМЛЕНИЕ РЕЗУЛЪТЛТОВ ПОВЕРКИ

7.1. При проведении поверки необходимо вести протокол поверки по форме, приведенной в приложении 1.

7.2. Результаты поверки считаются положительными, если анализатор удовлетворяет требованиям настоящей инструкции по поверке.

7.3. Положительные результаты поверки оформляются путем выдачи свидетельства о поверке по установленной Госстандартом форме или нанесения на прибор клейма о поверке по установленной форме.

7.4. Результаты поверки считаются отрицательными, если при проведении поверки установлено несоответствие анализатора хотя бы одному требованию настоящей инструкции по поверке.

7.5. Отрицательные результаты поверки оформляются пугем вьцачи извещения непригодности С указанием причин непригодности или гашением клейма о поверке.

## ПРОТОКОЛ ПОВЕРКИ

Поверяемый прибор: анализатор иммунологический Multiskan FC  $3a$ в. №  $\_\_$ Дата поверки <u> 1990 - Jan Jawa</u> Наименование документа, по которому проведена поверка\_\_\_\_\_\_\_\_\_\_\_ <u> 1980 - Jan James James Alexander (h. 1980).</u> Средства поверки поверки по последните поставительно поверки по поставительно поставительно поставительно по Условия поверки: температура окружающего воздуха \_\_\_\_\_\_\_\_\_\_\_\_\_ °С;

Результаты поверки

Таблица

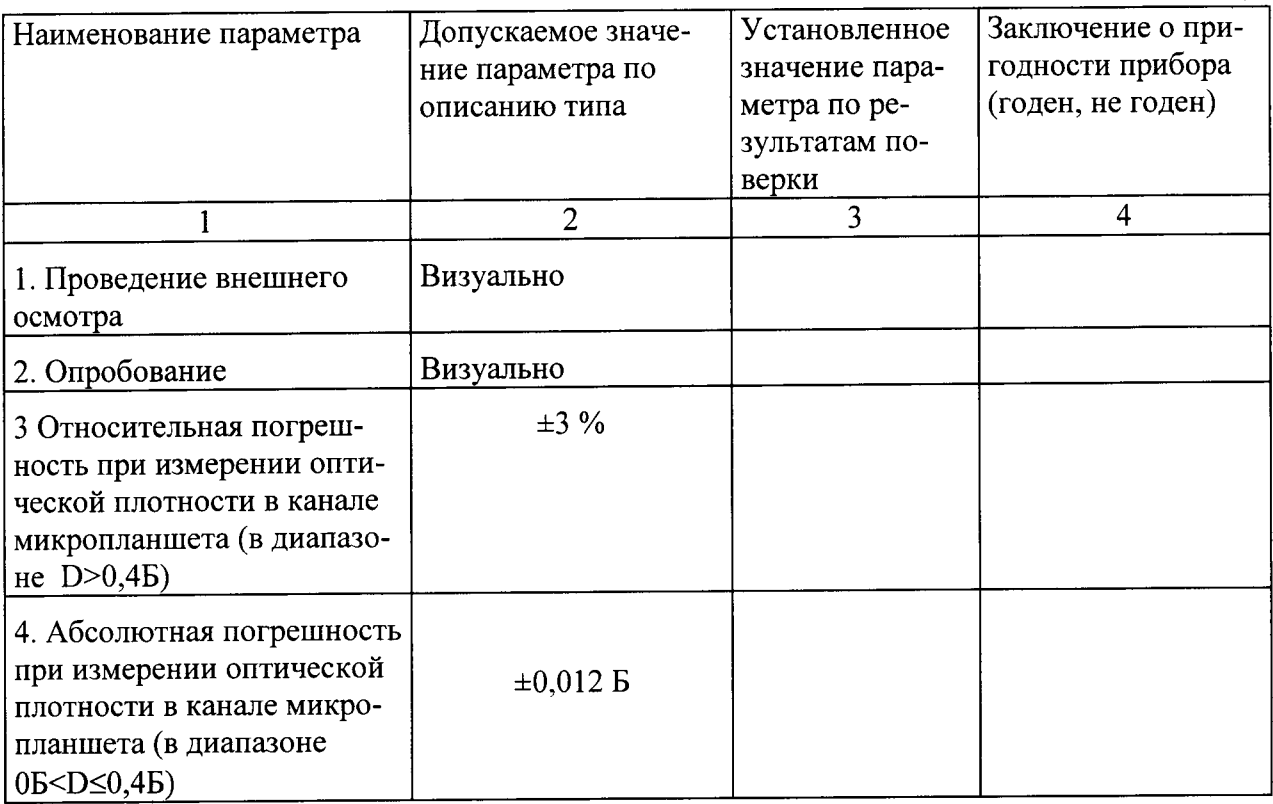

На основании результатов поверки выдано свидетельство (извещение о непригодности)  $N_2$ 

Поверитель

Дата поверки